# How to Add Users to a Provider Profile

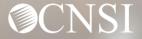

### Overview

This webinar will provide information about:

- Provider Login
- Provider Profile Functionality
- Managing/Adding Users
- Deactivating Profiles from a User
- Changing Email Address
- Questions

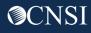

Logging in and Adding Profiles to a User

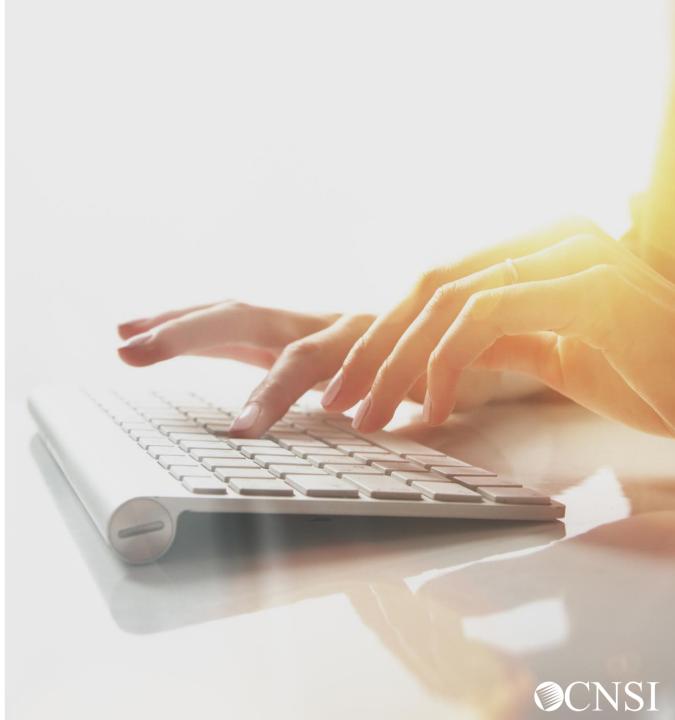

#### Login under Provider

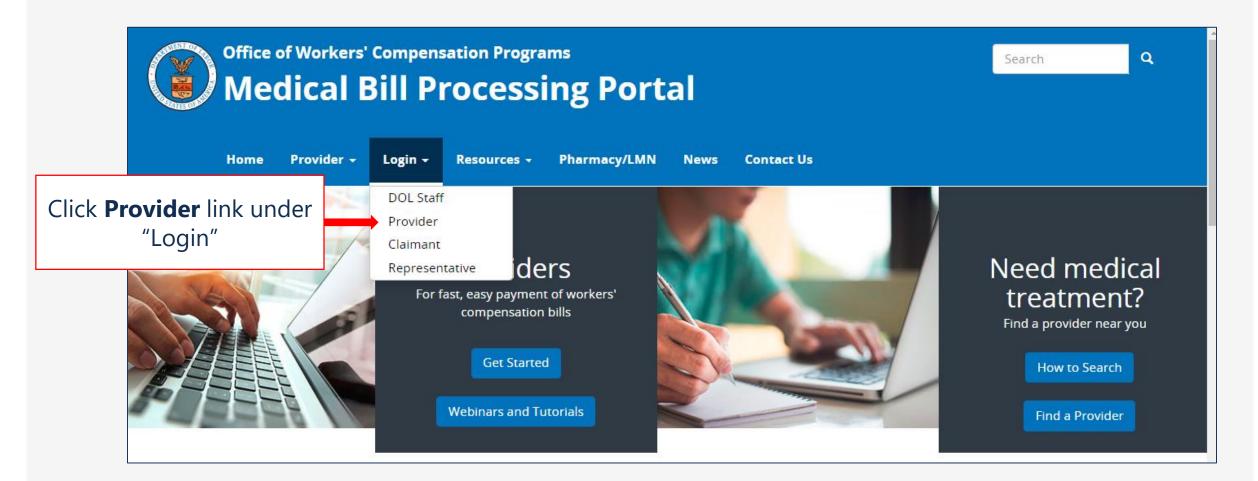

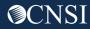

#### Provider Login

|           | Office of Workers' Compensation Programs<br>Medical Bill Processing Portal |               |                    |             |              |                    |            |  | Search | ۹ |
|-----------|----------------------------------------------------------------------------|---------------|--------------------|-------------|--------------|--------------------|------------|--|--------|---|
|           | Home                                                                       | Provider 🗸    | Login <del>-</del> | Resources 🗸 | Pharmacy/LMN | News               | Contact Us |  |        |   |
| Home / Pi | rovider Hor                                                                | me / Provider |                    |             |              |                    |            |  |        |   |
|           |                                                                            |               |                    |             | Provider     | <sup>-</sup> Logir | ז          |  |        |   |

#### Use the link below to log in to the new Workers' Compensation Medical Bill Process (WCMBP) system if...

- Your online enrollment has been approved
- Your paper enrollment has been approved, and you have registered with OWCP Connect and have been authenticated in the new system
- You were enrolled in the previous system (prior to April 27, 2020), and have registered with OWCP Connect and have been authenticated in the new system

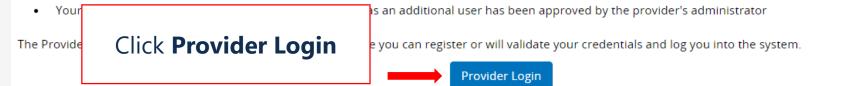

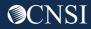

#### OWCP Connect ID = Your Email

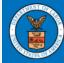

#### **United States Department of Labor** Office of Workers' Compensation Programs

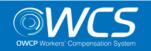

Login | Account Registration | Reset Password | Change Email | Help | FAQ

#### **OWCP** Connect

#### About OWCP Connect

OWCP Connect allows users to prove their identity and create an account for communication with OWCP's various self-service applications. It is a centralized identity-proofing system used to create

#### Account Registration

If this is your first time using OWCP Connect, click here and begin the process to create a new account.

#### Login

Welcome to OWCP Connect Please enter your EMAIL ADDRESS to start.

Email

#### Remember that your OWCP Connect ID is the email address you used to register with OWCP Connect.

Registration process against secure Credit Bureau data. Once the user's identity has been verified, their account can be created.

At this time OWCP Connect is only being used to THE REPORT OF THE REPORT OF THE OWNER OF THE OWNER OWNER OWNER OWNER OWNER OWNER OWNER OWNER OWNER OWNER OWNER OWNER OWNER OWNER OWNER OWNER OWNER OWNER OWNER OWNER OWNER OWNER OWNER OWNER OWNER OWNER OWNER OWNER OWNER OWNER OWNER system that is owned and operated by the Department of Labor. The Department of Labor information systems are provided for the processing of official U.S. Government information only, and are therefore, owned by ALL DISCOURSES OF THE ASSAULT ASSAULT

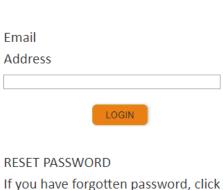

here and you will be guided through

#### Choose a Provider ID

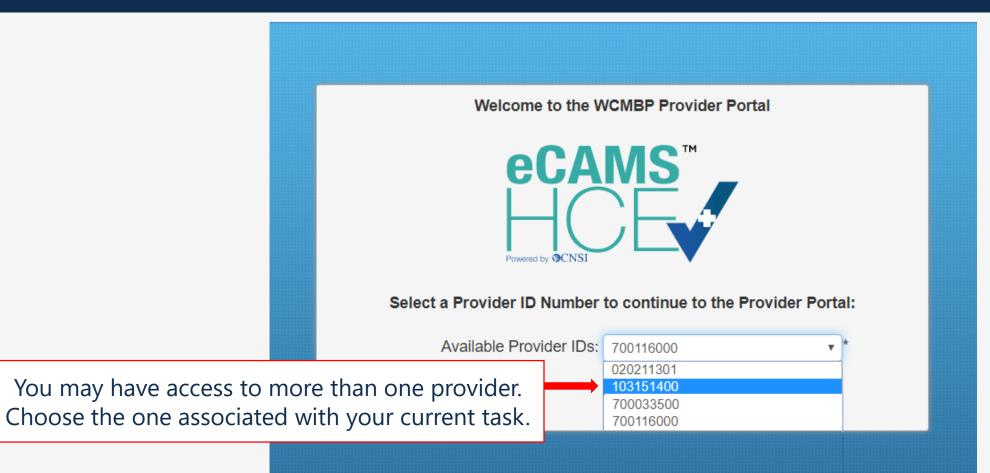

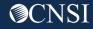

#### Provider Portal Profiles – Bill Processing

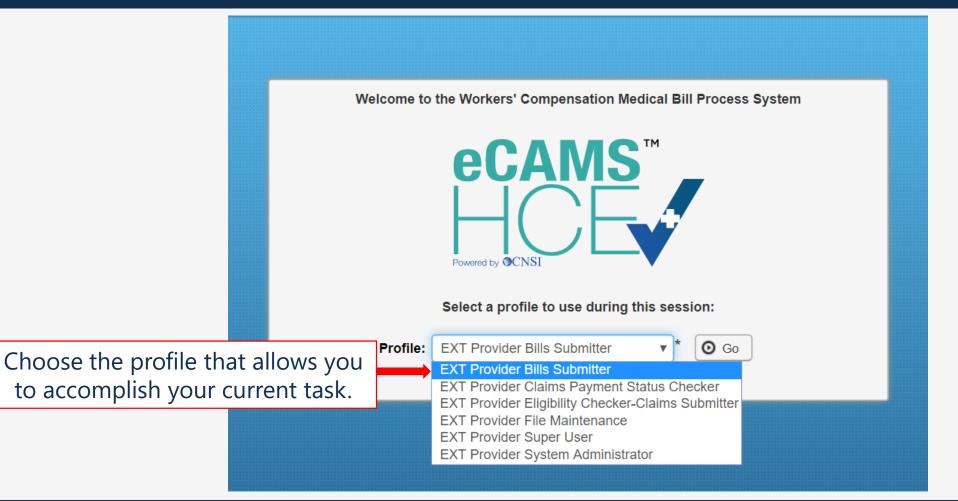

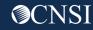

#### Provider Portal Profiles & Functions

|                                             | • Bills inquiry                                      |
|---------------------------------------------|------------------------------------------------------|
|                                             | Prior-authorization inquiry                          |
|                                             | • Eligibility inquiry                                |
|                                             | • On-line Bills entry                                |
|                                             | On-line batch Bills submission (837)                 |
|                                             | On-line authorization submission                     |
| EXT Provider Bills Submitter                | Bill adjustment/void                                 |
|                                             | Resubmit denied/voided bills                         |
|                                             | Retrieve saved bills/create bill templates           |
|                                             | • View and download remittance advice (view payment) |
|                                             | Submit HIPAA batch transactions (837)                |
|                                             | Retrieve HIPAA batch responses (835)                 |
|                                             | Correspondences                                      |
|                                             | On-line Bills entry                                  |
|                                             | Eligibility inquiry                                  |
| EXT Provider Eligibility Checker and Claims | Resubmit denied/voided bills                         |
| Submitter                                   | Retrieve saved bills/create bill templates           |
|                                             | Prior authorization inquiry                          |
|                                             | On-line authorization submission                     |

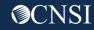

### Provider Portal Profiles

| EXT Provider Bills Payment Status Checker | <ul> <li>Bills inquiry</li> <li>View and download remittance advice (view payment)</li> <li>Bill adjustment/void</li> <li>Resubmit denied/voided bills</li> <li>Correspondences</li> </ul>                                |
|-------------------------------------------|----------------------------------------------------------------------------------------------------|
| EXT Provider File Maintenance             | <ul> <li>Allows the Provider user to maintain provider information and submit modifications.</li> <li>Correspondences</li> </ul>                                                                                          |
| EXT Provider Super User                   | <ul> <li>Allows full access to WCMBP functionality available to Providers<br/>except for setting up security profiles and maintaining/adding users.</li> </ul>                                                            |
| EXT Provider System Administrator         | <ul> <li>Perform user account maintenance for accounts under a Provider, including associating security profiles and approving user accounts.</li> <li>Retrieve HIPAA Batch Responses</li> <li>Correspondences</li> </ul> |

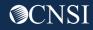

#### Maintain Users

The System Administrator maintains the user accounts for the provider using the EXT Provider System Administrator profile.

On the Provider Portal

choose Maintain Users

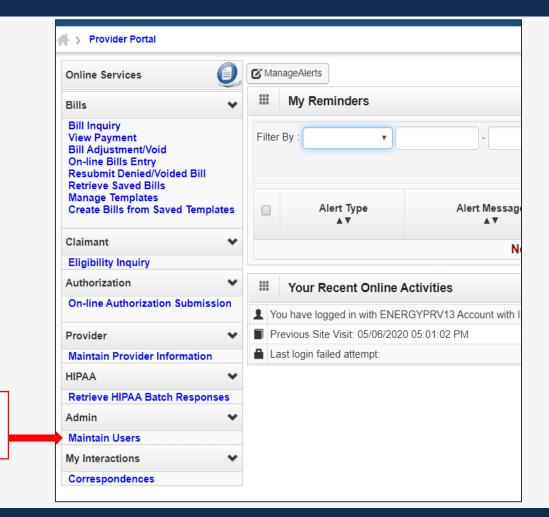

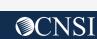

11

#### Add a New User

|                        | Click the <b>Add</b> butto | n                      |               |                      |                                  |
|------------------------|----------------------------|------------------------|---------------|----------------------|----------------------------------|
| Provider User List     |                            |                        |               |                      |                                  |
| Filter By :            | •                          | And                    |               | O Go                 |                                  |
|                        |                            |                        | 🕲 Clea        | ar Filter 💾 Save Fil | ter <b>T</b> My Filters <b>•</b> |
| Name<br>∆▼             | OWCP Provider ID<br>▲▼     | OWCP Connect ID<br>▲▼  | Status<br>▲ ▼ | Start Date<br>▲ ▼    | End Date<br>▲▼                   |
| Accountant, Aaron User | . 00                       | providerops4@gmail.com | Approved      | 05/01/2020           | 05/01/2021                       |
| Biller, Betty User     | 00                         | providerops1@gmail.com | Approved      | 05/05/2020           | 05/05/2021                       |
| Doe, John User         | 00                         | providerops3@gmail.com | Approved      | 04/30/2020           | 04/30/2021                       |
| Messy, Testy User      | 100                        | providerops2@gmail.com | Approved      | 05/04/2020           | 05/04/2021                       |
| Test, Susie User       | 000                        | vocrehabcnsi@gmail.com | Approved      | 04/30/2020           | 04/30/2099                       |
| Jser, Admin            | 00                         | ENERGYPRV13@gmail.com  | Approved      | 04/19/2020           | 12/31/2999                       |

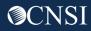

#### Add a New User

| Help                             |                     |      |                                       |            |            |                                    |
|----------------------------------|---------------------|------|---------------------------------------|------------|------------|------------------------------------|
| Add Prov                         | ider User           |      |                                       |            |            |                                    |
|                                  | First Name:         | *    | Middle Name:                          |            | User Type: | Batch User 🔹 *                     |
|                                  | Last Name:          | *    | Date Of Birth:                        | *          |            | Batch User<br>NON-PHYSICIAN STAFF  |
| SSO User Login IE                | O(OWCP Connect ID): | *    |                                       |            |            | PHYSICIAN STAFF                    |
|                                  | OWCP Provider ID:   | * 00 | User Type:                            | Batch User | *          |                                    |
| Enter the email address that the | Start Date:         | *    | Expiration Date:                      | *          |            | Note: The User                     |
| new user used to                 | Phone Number:       |      | Status:                               | Approved • |            | Type field does not                |
| register with<br>OWCP Connect.   | Comments:           |      | 4                                     |            |            | impact the actual functions of the |
|                                  |                     |      | Fill in the for<br>and click <b>O</b> |            | Cancel     | user.                              |

### Edit User Information

| Close Add              |      |                           |      |                       |       |              |          |                  |                       |
|------------------------|------|---------------------------|------|-----------------------|-------|--------------|----------|------------------|-----------------------|
| III Provider User L    | ist  |                           |      |                       |       |              |          |                  |                       |
| Filter By :            | •    |                           | An   | d                     |       |              | 6        | Go               |                       |
|                        |      |                           |      |                       |       | Clea         | r Filter | 💾 Save Filt      | er <b>T</b> My Filter |
| Name<br>△▼             |      | OWCP Provider ID<br>▲▼    |      | OWCP Connect ID<br>▲▼ | 5     | štatus<br>▲▼ | s        | itart Date<br>▲▼ | End Date<br>▲▼        |
| Accountant, Aaron User |      | 00                        | prov | iderops4@gmail.com    | Appro | ved          | 05/01    | /2020            | 05/01/2021            |
| Biller, Betty User     | Choc | ose a user to <b>Edit</b> | or   | derops1@gmail.com     | Appro | ved          | 05/05    | /2020            | 05/05/2021            |
| Doe, John User         | CHOC |                           |      | derops3@gmail.com     |       | Approved 0   |          | /2020            | 04/30/2021            |
| Messy, Testy User      |      | Add profiles.             |      | derops2@gmail.com     |       | Approved     |          | /2020            | 05/04/2021            |
| Test, Susie User       |      | 00                        | vocr | ehabcnsi@gmail.com    | Appro | ved          | 04/30    | /2020            | 04/30/2099            |
| User, Admin            |      | 00                        | ENE  | RGYPRV13@gmail.com    | Appro | ved          | 04/19    | /2020            | 12/31/2999            |

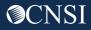

### Edit User Information

| Close Save and c                    | te information<br>click <b>Save</b> or |            | nge their profiles,<br>he <b>Show</b> button | Show -                            |
|-------------------------------------|----------------------------------------|------------|----------------------------------------------|-----------------------------------|
| Update Provider User                |                                        |            |                                              | ^                                 |
| First Name:                         | John                                   | * Middle   | Name: User                                   | Show -                            |
| Last Name:                          | Doe                                    | * Date Of  | Birth: 05/30/1970                            | Associated Profiles               |
| SSO User Login ID(OWCP Connect ID): | providerops3@gmail.com                 |            |                                              |                                   |
| OWCP Provider ID:                   | 700116000                              | * Use      | Type: Batch User                             | and choose<br>Associated Profiles |
| Start Date:                         | 04/30/2020                             | Expiration | n Date: 04/30/2021 🗰 *                       | Associated Fromes                 |
| Phone Number:                       |                                        | )          | Status: Approved •                           |                                   |
| Comments:                           |                                        | 10         |                                              |                                   |
|                                     |                                        |            |                                              |                                   |

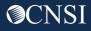

### Add a Profile

| To add a profile,<br>Click the <b>Add</b> button | Provider Portal > Provider User List > Provider User List > Provider User List > Provider User List > Provider User Login ID: provider Ops3 Add @ Approve @ Reject Manage User Profiles | UserDetails > UserProfileList<br>Name: Doe,John User |                  |                | Show -        |
|--------------------------------------------------|----------------------------------------------------------------------------------------------------|------------------------------------------------------|------------------|----------------|---------------|
|                                                  | Filter By:                                                                                                    | With Status: All   Go Go                             |                  | Save Filter    | ▼My Filters ▼ |
|                                                  | Name<br>△▼                                                                                                    | Description<br>▲▼                                    | Start Date<br>▲▼ | End Date<br>▲▼ | Status<br>▲▼  |
|                                                  | EXT Provider Bills Submitter                                                                                                    | EXT Provider Claims Submitter                        | 04/30/2020       | 04/30/2021     | Approved      |
|                                                  | EXT Provider File Maintenance                                                                                                    | EXT Provider File Maintenance                        | 04/30/2020       | 04/30/2021     | Approved      |
|                                                  | EXT Provider System Administrator                                                                                                    | EXT Provider System Administra                       | 05/06/2020       | 04/30/2021     | Approved      |
|                                                  | View Page: 1 O Go + Page Count                                                                                                    | Viewing Page: 1                                      | <b>≪</b> Firs    | st Prev        | Next >>> Last |

#### Add a New Profile to User

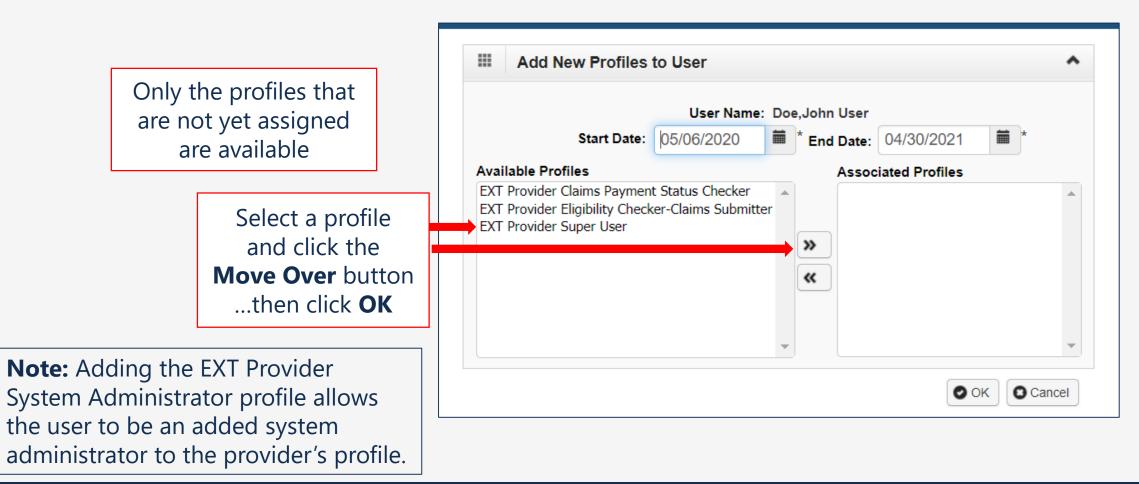

**O**CNSI

### Edit Profile Information

After all the profiles have been selected, click **Approve.** 

Select to check the box(es) to the left of the profile(s) that have been added to the user.

| G Close G Add  | C Approve Reject                |                                |                   |                | S                  |
|----------------|---------------------------------|--------------------------------|-------------------|----------------|--------------------|
| Manage Us      | er Profiles                     |                                |                   |                |                    |
| Filter By:     | ¥                               | With Status: All V OG          | Go                | Save Filter    | <b>T</b> My Filter |
|                | Name<br>△▼                      | Description<br>▲▼              | Start Date<br>▲ ▼ | End Date<br>▲▼ | Status<br>▲▼       |
| EXT Provider B | ills Submitter                  | EXT Provider Claims Submitter  | 04/30/2020        | 04/30/2021     | Approved           |
| EXT Provider F | ile Maintenance                 | EXT Provider File Maintenance  | 04/30/2020        | 04/30/2021     | Approved           |
| EXT Provider S | ystem Administrator             | EXT Provider System Administra | 05/06/2020        | 04/30/2021     | Approved           |
|                | <b>⊙</b> Go <b>+</b> Page Count | Viewing Page: 1                | K Fir             | st 🔇 Prev 🕻    | Next 🔉 L           |

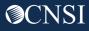

### Edit Profile Information

👫 🗲 Provider Portal 🕥 Provider User List 🏷 ProviderUserDetails 🏷 UserProfileList

| User Login ID: providerops3       | Name: Doe, John User                                                                                                    |                  |                                                                                                    |                       |  |  |  |  |  |
|-----------------------------------|----------------------------------------------------------------------------------------------------|------------------|----------------------------------------------------------------------------------------------------|-----------------------|--|--|--|--|--|
| Close Add & Approve & Reject      | )                                                                                                    |                  |                                                                                                    | Show •                |  |  |  |  |  |
| Manage User Profiles              | Manage User Profiles                                                                                                    |                  |                                                                                                    |                       |  |  |  |  |  |
| Filter By:                        | With Status: All V O Go                                                                                                    |                  | Save Filter                                                                                                    | <b>▼</b> My Filters ▼ |  |  |  |  |  |
| Name<br>△▼                        | Description<br>▲▼                                                                                                    | Start Date<br>▲▼ | End Date<br>▲▼                                                                                                    | Status<br>▲ ▼         |  |  |  |  |  |
| EXT Provider Bills Submitter      | EXT Provider Claims Submitter                                                                                                    | 04/30/2020       | 04/30/2021                                                                                                    | Approved              |  |  |  |  |  |
| EXT Provider File Maintenance     | EXT Provider File Maintenance                                                                                                    | 04/30/2020       | 04/30/2021                                                                                                    | Approved              |  |  |  |  |  |
| EXT Provider System Administrator | EXT Provider System Administra                                                                                                    | 05/06/2020       | 04/30/2021                                                                                                    | Approved              |  |  |  |  |  |
| View Page: 1 O Go + Page O        | Count Viewing Page: 1                                                                                                    | K Fi             | rst 🔇 Prev 🕻                                                                                                    | Next 🔉 Last           |  |  |  |  |  |
| SaveToCSV                         |                                                                                                    |                  |                                                                                                    |                       |  |  |  |  |  |
|                                   | <ul> <li>Close</li> <li>Add  Approve</li> <li>Reject</li> <li>Manage User Profiles</li> <li>Filter By:</li> <li>Name</li> <li>A▼</li> <li>EXT Provider Bills Submitter</li> <li>EXT Provider File Maintenance</li> <li>EXT Provider System Administrator</li> <li>View Page: 1</li> <li>Go + Page</li> </ul> | Octose Add       | Close Add ✓ Approve Ø Reject     III Manage User Profiles     Filter By: <ul> <li>With Status:</li> <li>All</li> <li>Ogo</li> </ul> Name Description   A▼ A▼     EXT Provider Bills Submitter EXT Provider Claims Submitter   EXT Provider File Maintenance EXT Provider File Maintenance   EXT Provider System Administrator EXT Provider System Administrator     View Page: 1     OGo Page Count | Close       Add       |  |  |  |  |  |

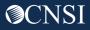

#### Deactivate Profiles

| 👫 > Provider Portal > Provider User List > ProviderUserDetails > | > UserProfileList > UserProfileDetails                                                                                                    |   |
|------------------------------------------------------------------|----------------------------------------------------------------------------------------------------|---|
| Profile ID: 500000421<br>User Login ID: providerops3             | Name: EXT Provider System Administrator<br>Name: Doe, John User                                                                                                    |   |
| Close Save                                                       |                                                                                                    |   |
| User Profile Details                                             | ^                                                                                                    | • |
| User Name: Doe,John User                                         | er Profile Name: EXT Provider System Administrator                                                                                                    | r |
| Status: Approved                                                 | <b>T</b>                                                                                                    |   |
| Start Date: 05/06/2020                                           | <b>Expiration Date:</b> 04/30/2021                                                                                                    |   |
|                                                                  | Profiles cannot be deleted – change the <b>Expiration Date</b><br>to the current date to deactivate the profile for the user<br>then click the <b>Save</b> button. |   |

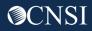

# Switching between Profiles

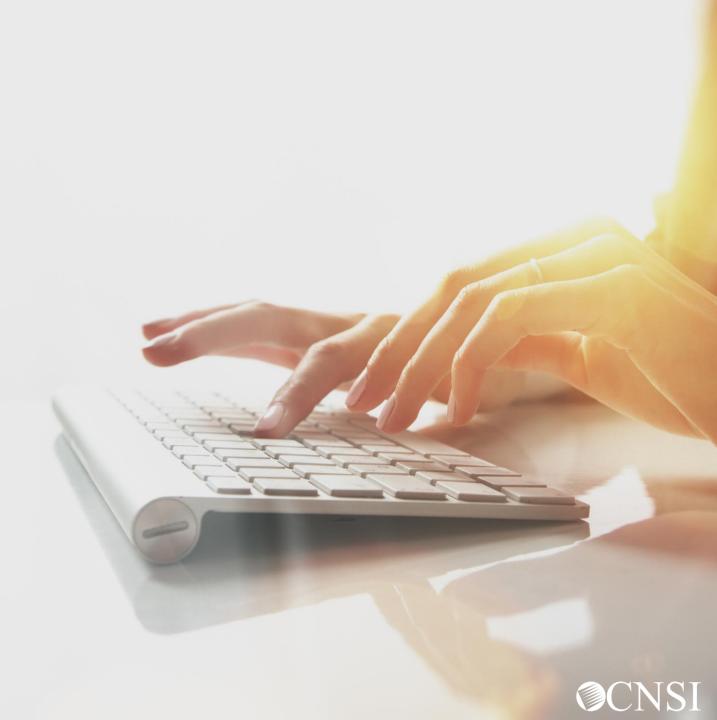

#### Selecting Provider Portal Profiles

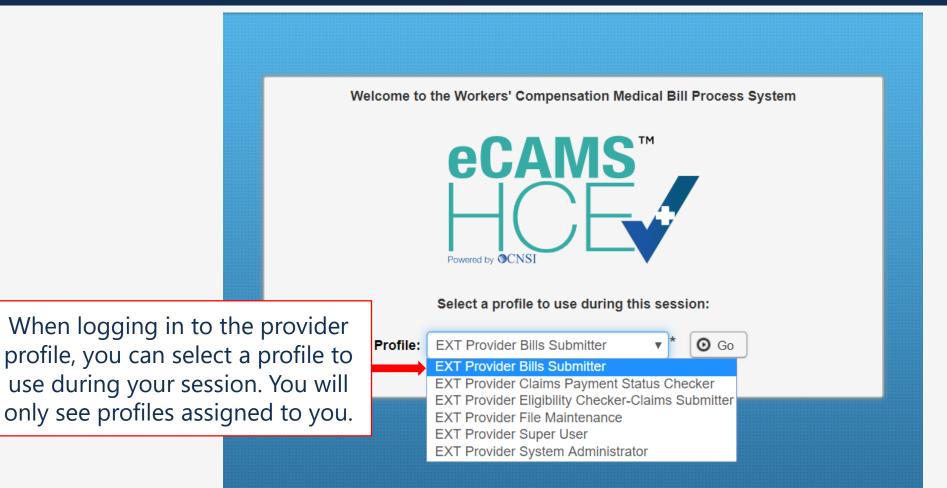

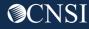

### Current Provider Profile

Once logged in to the provider portal, the top of the home page identifies the profile that you are currently logged into.

| , nogini, | Provder | conv Profile: EXT Pro | ovider System Administrator 🔻 |             | 🔇 External Li | nks <sub> (</sub> 9 Hel |
|-----------|---------|-----------------------|-------------------------------|-------------|---------------|-------------------------|
|           |         |                       |                               |             |               |                         |
| 0         | 🕑 Man   | ageAlerts             |                               |             |               |                         |
| *         |         | My Reminders          |                               |             |               | ~                       |
|           |         |                       |                               |             |               | 2                       |
|           | Filter  | By : ~                | -                             | Read Status | ✓ O Go        |                         |
| d Bill    |         |                       |                               |             | Save Filter   | ▼ My Filters ▼          |
|           |         | Alert Type            | Alert Message                 | Alert Date  | Due Date      | Read                    |
|           |         | A V                   | A V                           | ▲ ▽         | A <b>V</b>    | <b>A V</b>              |
|           |         |                       |                               | Is Found !  |               |                         |

#### Maintain Users

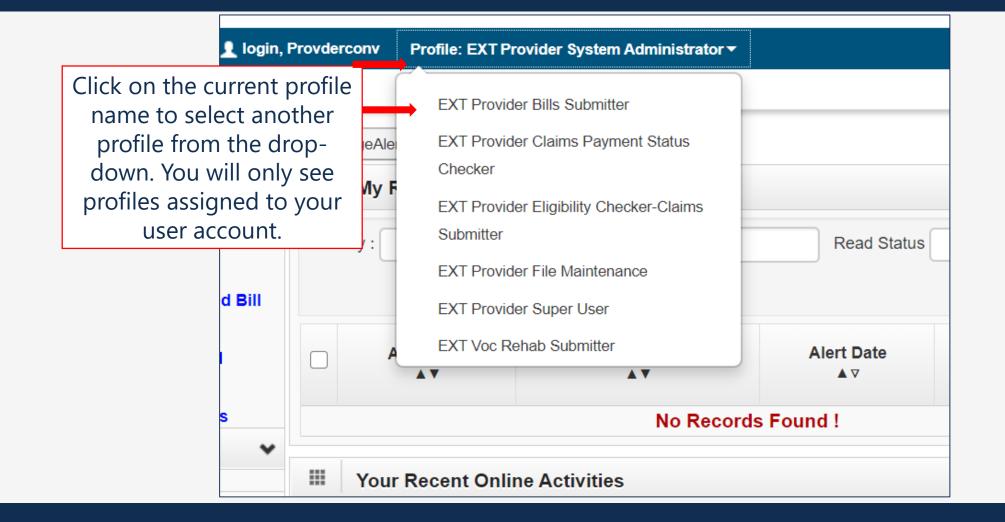

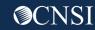

#### Maintain Users

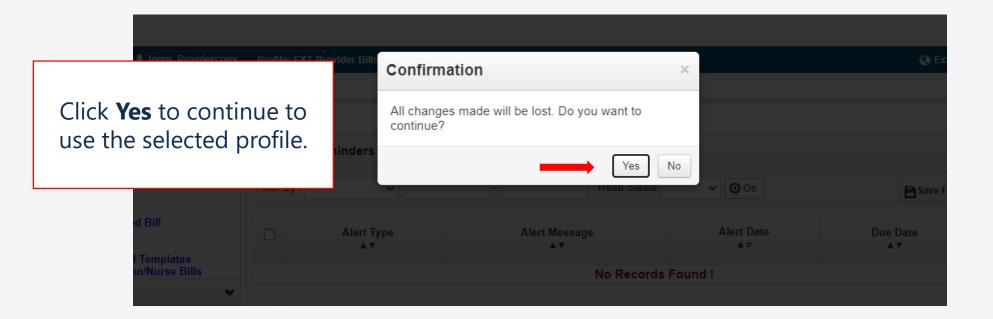

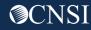

## Changing Email Address

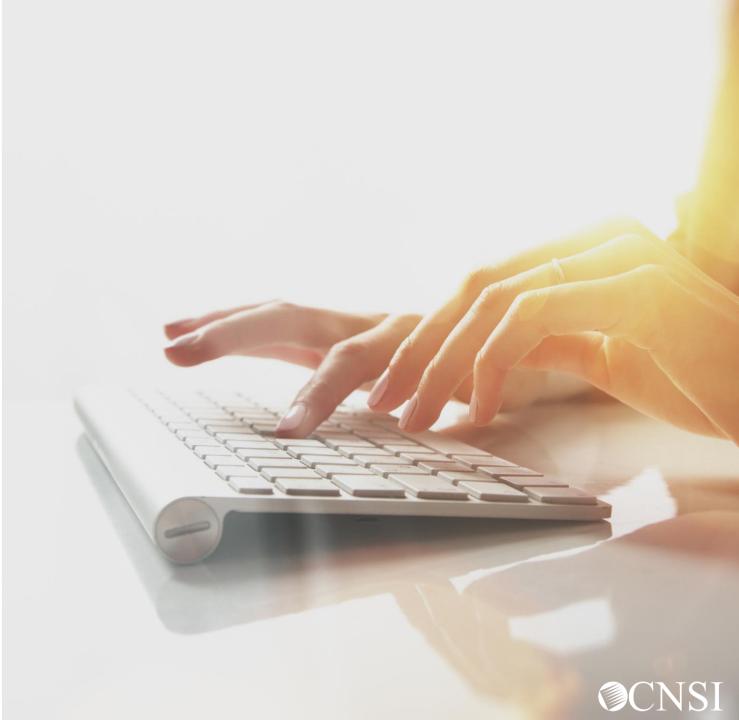

#### Maintain Provider Information

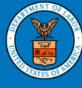

|  | Office of Wor                                                                                                    |              | nent of Labor<br>npensation                                                                                           | OWCP Workers' Compensation System |                                                                         |
|--|----------------------------------------------------------------------------------------------------|--------------|----------------------------------------------------------------------------------------------------|-----------------------------------|-------------------------------------------------------------------------|
|  | OWCP Connect                                                                                                    | with wh      | inge your email account<br>ich you have registered in<br>tem, click <b>Change Email.</b>                              | on                                | Reset P                                                                 |
|  | About OWCP Connect                                                                                                    | Â            | Account Registration                                                                                                  | Î                                 | Login                                                                   |
|  | OWCP Connect allows users to prove to<br>identity and create an account for<br>communication with OWCP's various a<br>applications. It is a centralized identity                                                                                       | self-service | If this is your first time using OWCP Connect,<br>click <u>here</u> and begin the process to create a<br>new account. |                                   | Welcome to OWCP Connect<br>Please enter your EMAIL ADDRESS to<br>start. |
|  | system used to create credentials for a user, and<br>then to authenticate the credentials for login.<br>Identity proofing is accomplished by validating<br>the user's information entered in the Account<br>Registration process against secure Credit |              | WARNINGWARNINGWARNINGWARNING                                                                                          | IG                                | Email<br>Address                                                        |
|  |                                                                                                    |              | You are accessing a U.S. Government information system that is owned and                                              |                                   | LOGIN                                                                   |

@CNS]

Note: Changing your email address does not change the password to the account. You will have to use the current password to validate the email address change.

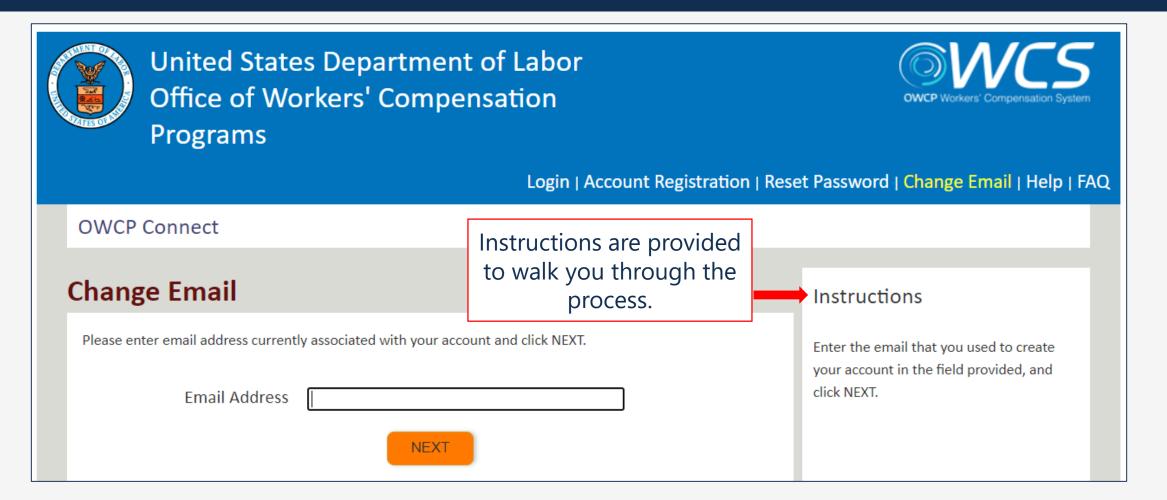

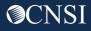

#### **OWCP** Connect

#### **Change Email**

Welcome Provider Operations1. Please verify your security image and enter password.

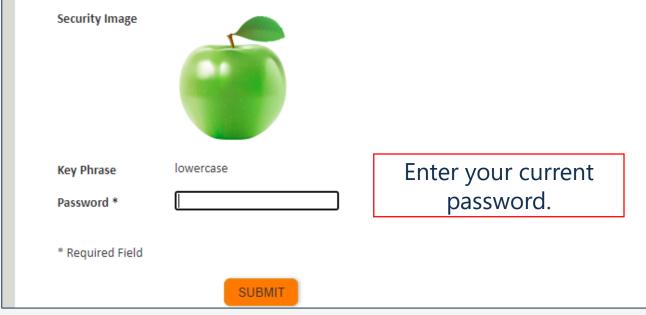

#### Instructions

Please make sure that the image and key phrase match what you selected and entered when you created your account.

If the image and key phrase match what you entered when you created your account, please enter your password in the space provided, and select the application you would like to access. Then click SUBMIT.

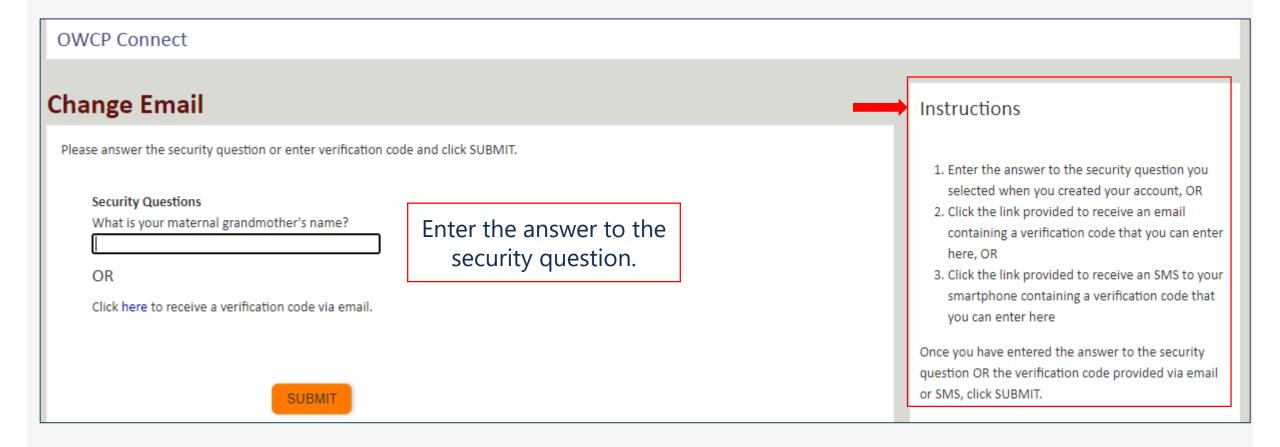

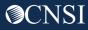

| OWCP Connect                    |                                                           |                                                   |                                                                                                    |
|---------------------------------|-----------------------------------------------------------|---------------------------------------------------|----------------------------------------------------------------------------------------------------|
| Change Email                    |                                                           | Instructions                                      |                                                                                                    |
| Your identity has been validate | d. Please enter a new email below to update your account. | Enter your new email address you want to use as a |                                                                                                    |
| New Email*                      |                                                           | Enter your new email<br>address.                  | login and for receiving activation code. Your new login<br>id will be updated upon re-activation of your account. |
| Retype New Email*               |                                                           |                                                   |                                                                                                    |
| * Required Field                |                                                           |                                                   |                                                                                                    |
|                                 | SUBMIT                                                    |                                                   |                                                                                                    |

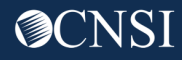

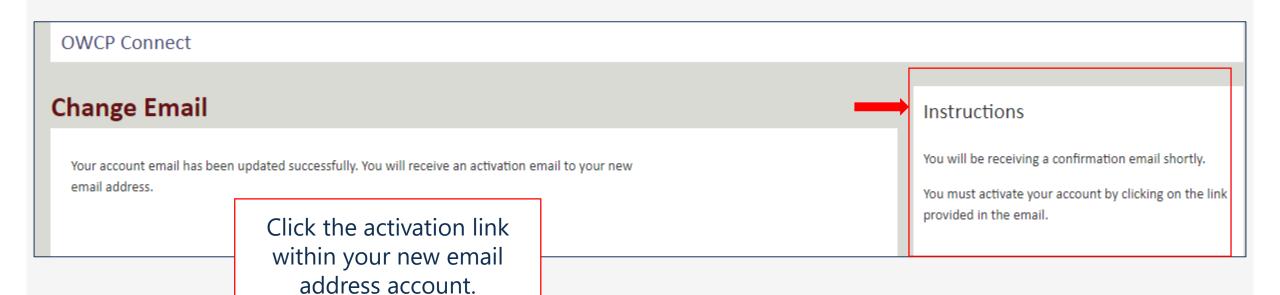

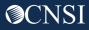

# Thank you!

CNSI looks forward to being the new medical bill processing agent for the OWCP programs and working with each of you!

Email: CNSIOWCPOutreach@cns-inc.com

Call Center: Division of Federal Employees' Compensation (DFEC) 1-844-493-1966

> Division of Energy Employees Occupational Illness Compensation (DEEOIC) 1-866-272-2682

Division of Coal Mine Workers' Compensation (DCMWC) 1-800-638-7072

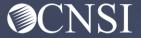